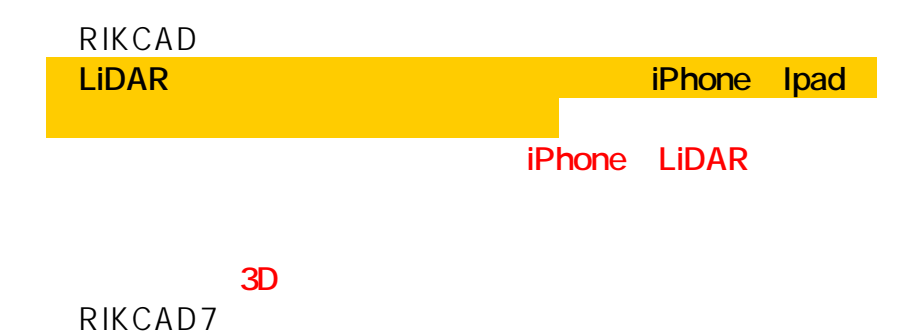

### [pronoPointsScan](https://prono82.com/pronopointsscan/)

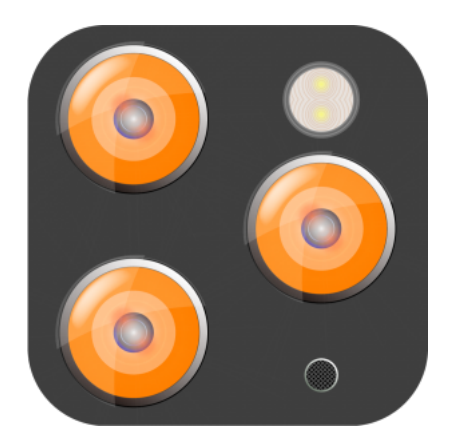

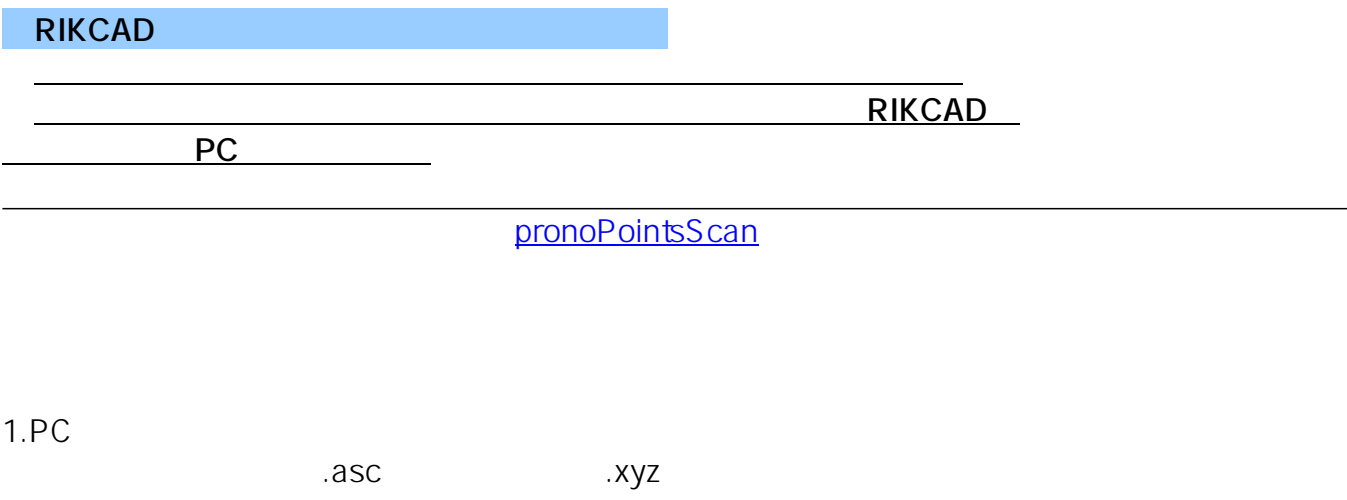

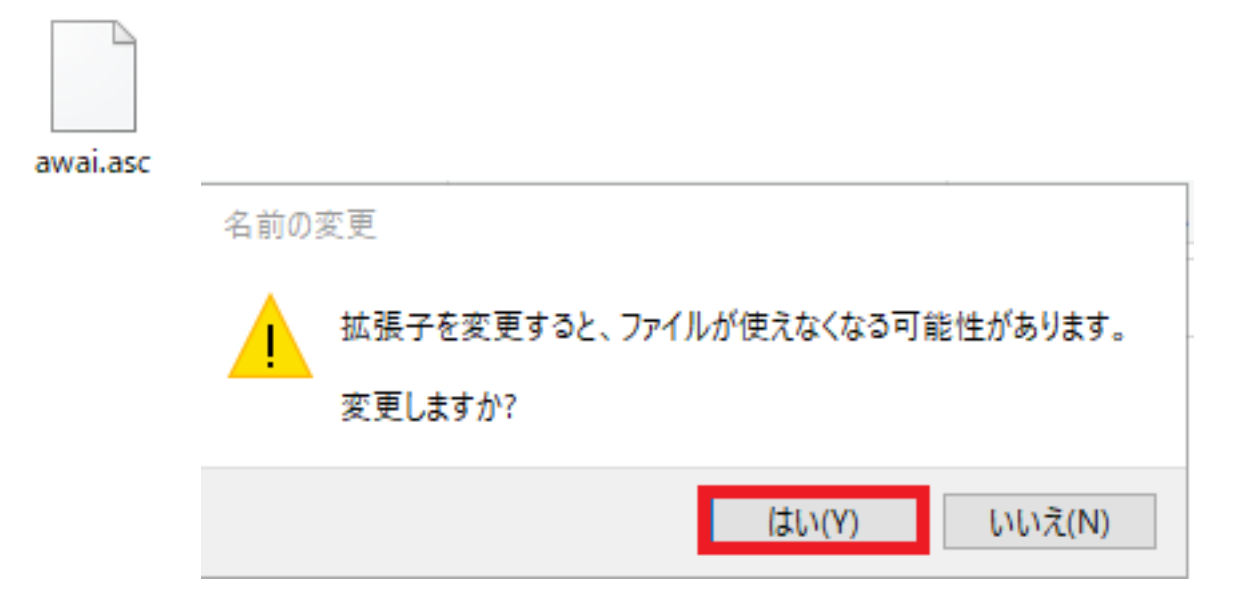

メニューバーに「点<sub>群を</sub>インポート」の選択に「点<sub>群を</sub>インポート」の選択に「点<sub>群を</sub>インポート」の

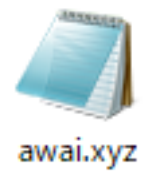

 $2.$ **RIKCAD9/RIKCAD8** 

> ページ 2 / 10 **(c) 2024 RIK <k\_sumatani@rikcorp.jp> | 2024-04-30 22:29:00** [URL: http://faq.rik-service.net/index.php?action=artikel&cat=51&id=983&artlang=ja](http://faq.rik-service.net/index.php?action=artikel&cat=51&id=983&artlang=ja)

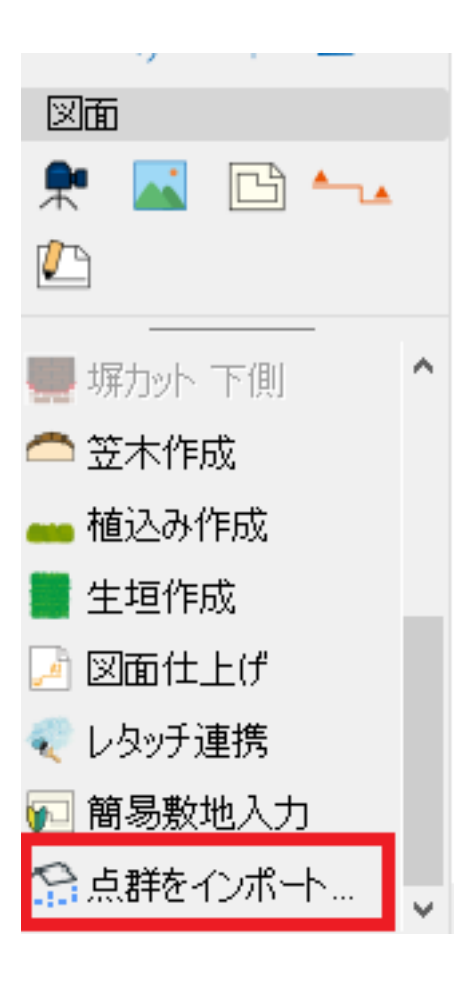

 $3.$ 

 $\vee$ 

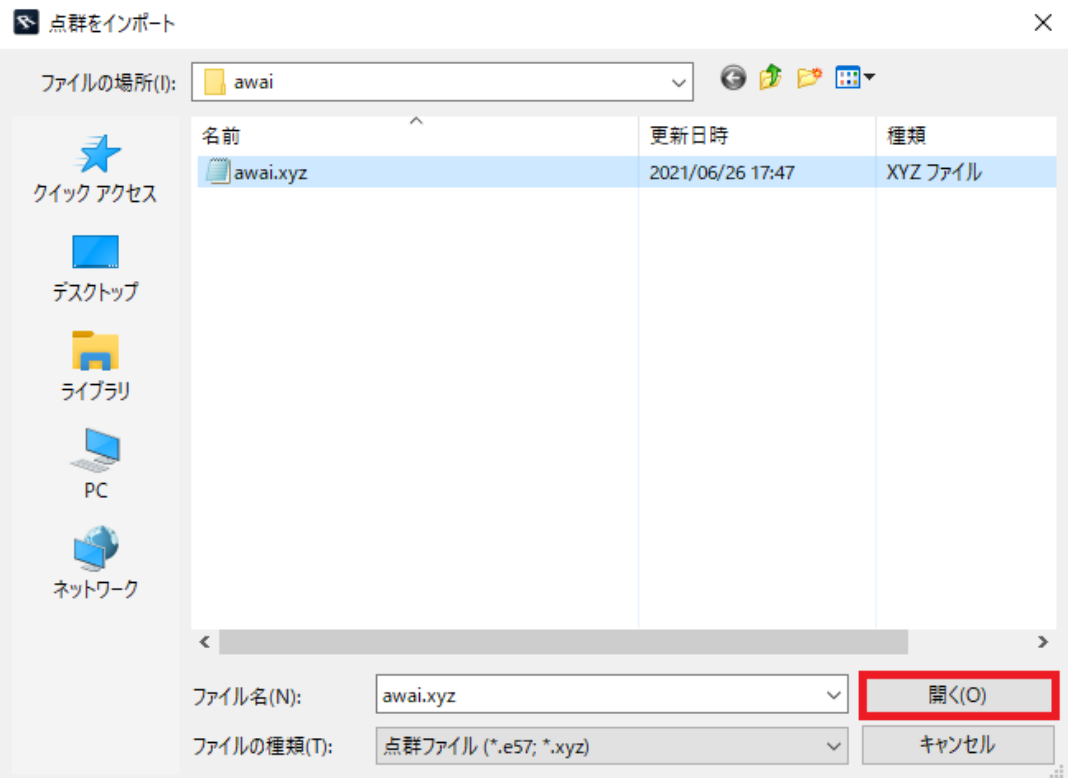

4. OK

ページ 4 / 10 **(c) 2024 RIK <k\_sumatani@rikcorp.jp> | 2024-04-30 22:29:00** [URL: http://faq.rik-service.net/index.php?action=artikel&cat=51&id=983&artlang=ja](http://faq.rik-service.net/index.php?action=artikel&cat=51&id=983&artlang=ja)

### ※ フォーマット変換

 $\times$ 

XYZファイルの列に座標とカラー値に割り当ててください。ファイルには、対<br>象外なデータを含まれる場合があります。

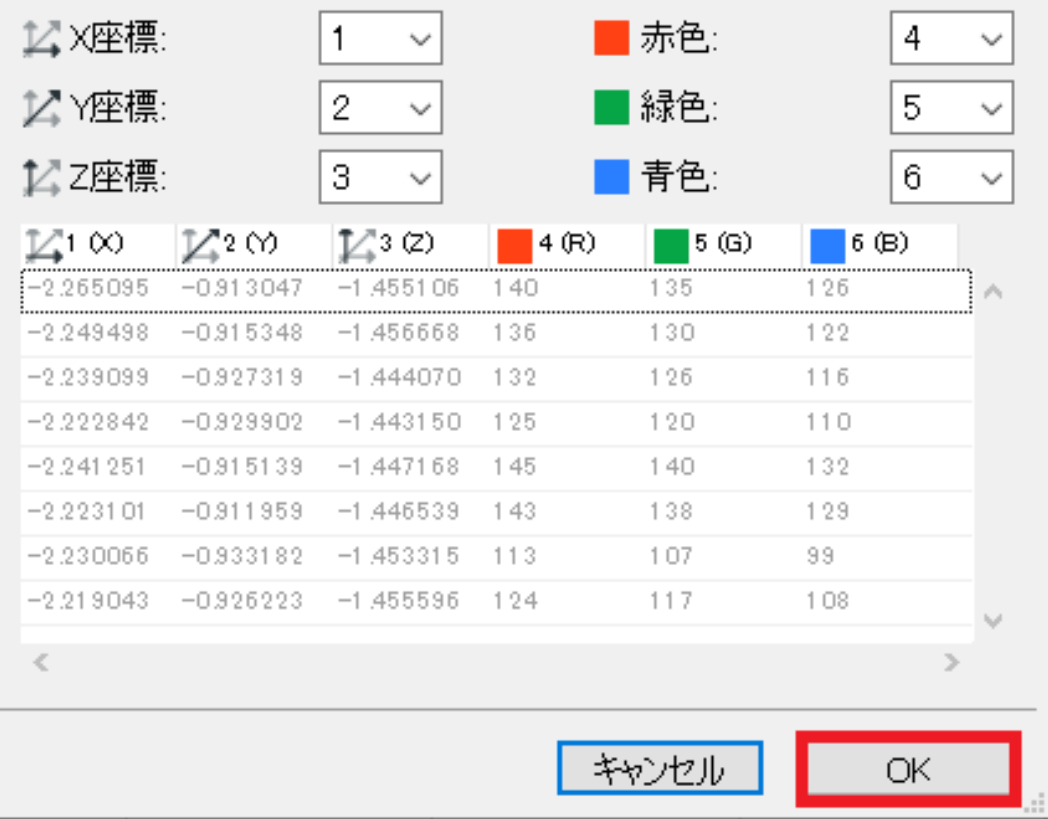

5.  $\blacksquare$ 

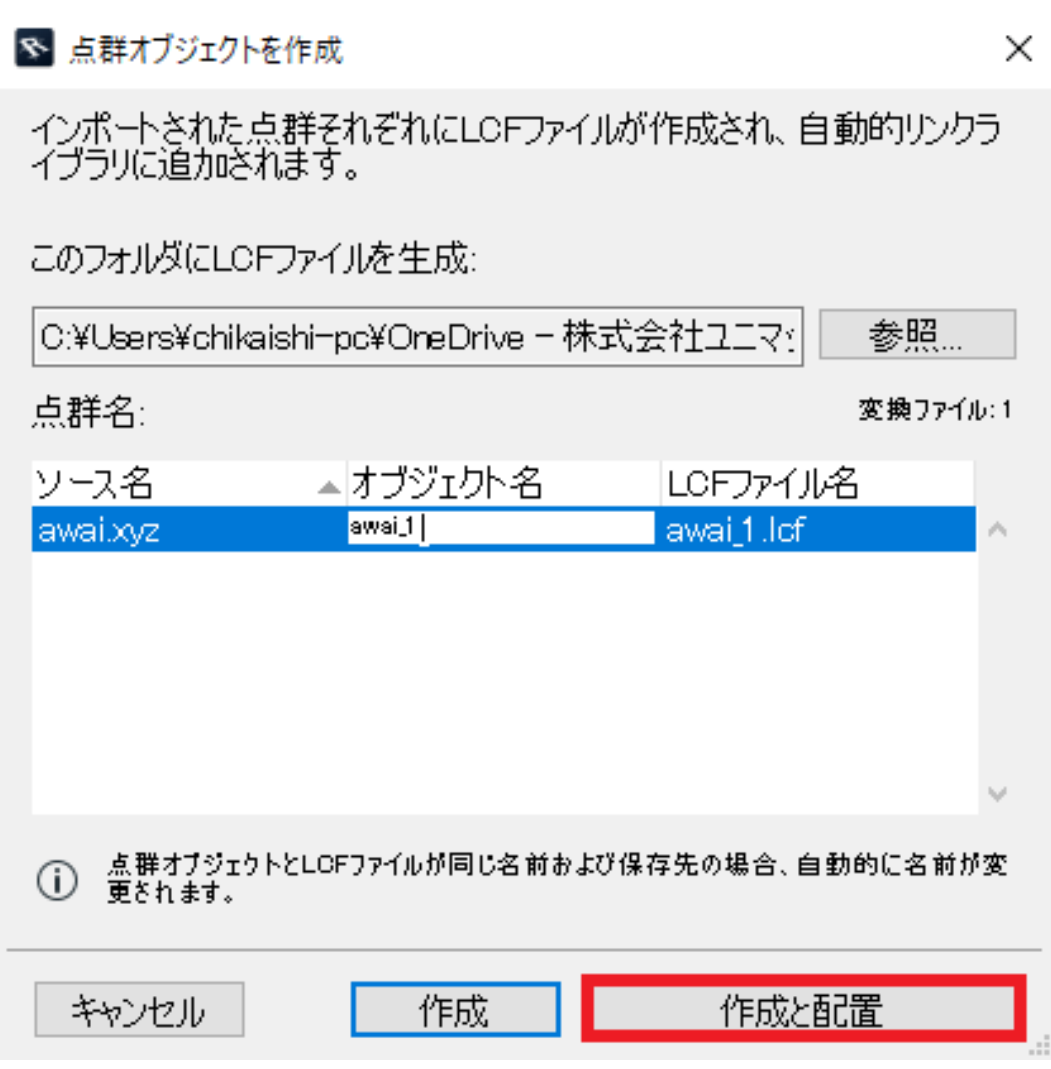

#### 6. OK

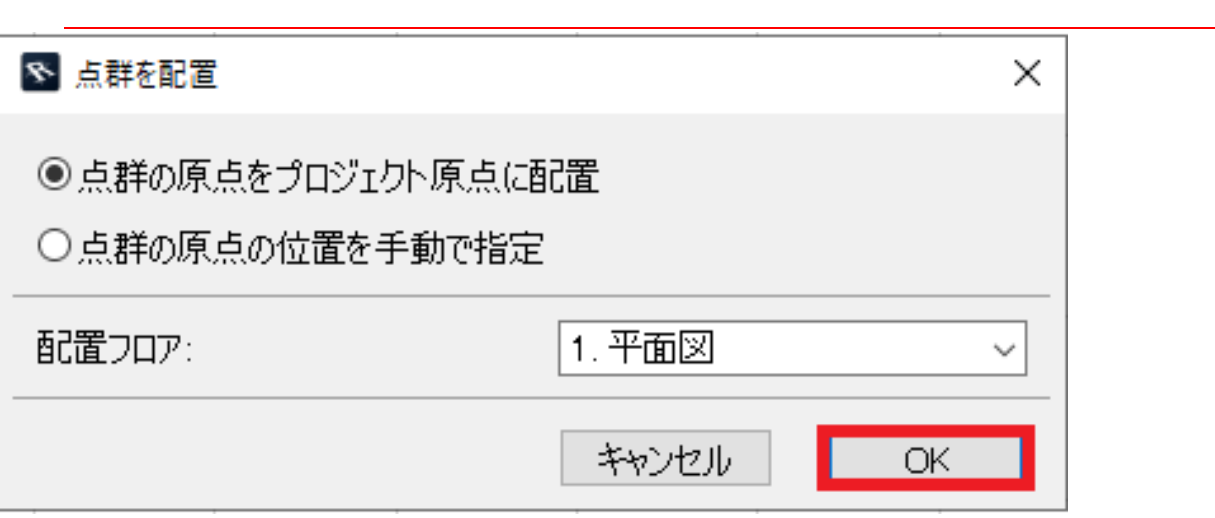

 $7.$ 

#### **点群データが平面図にて見付からない場合は、「F6」キー押下をお試し下さい**

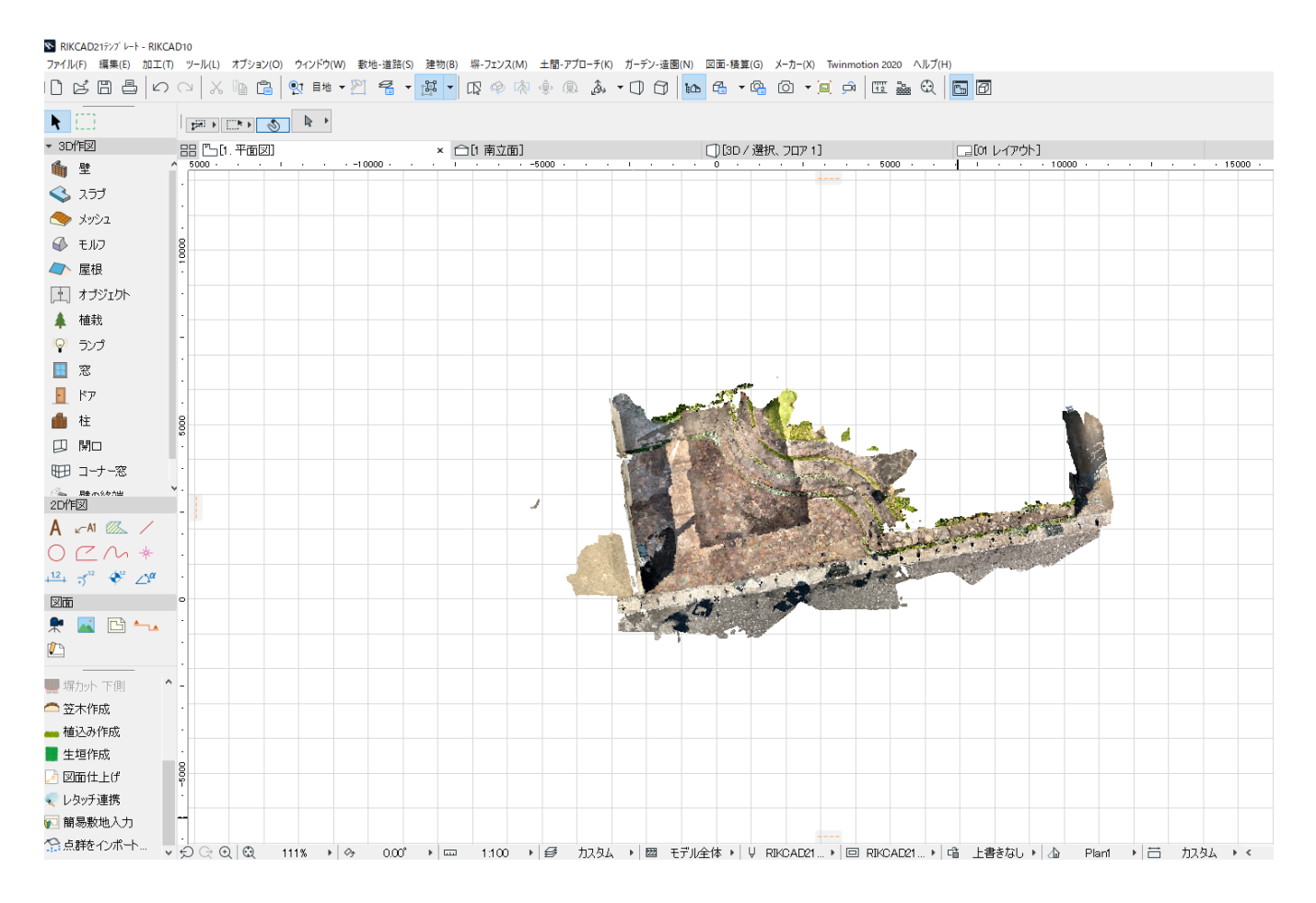

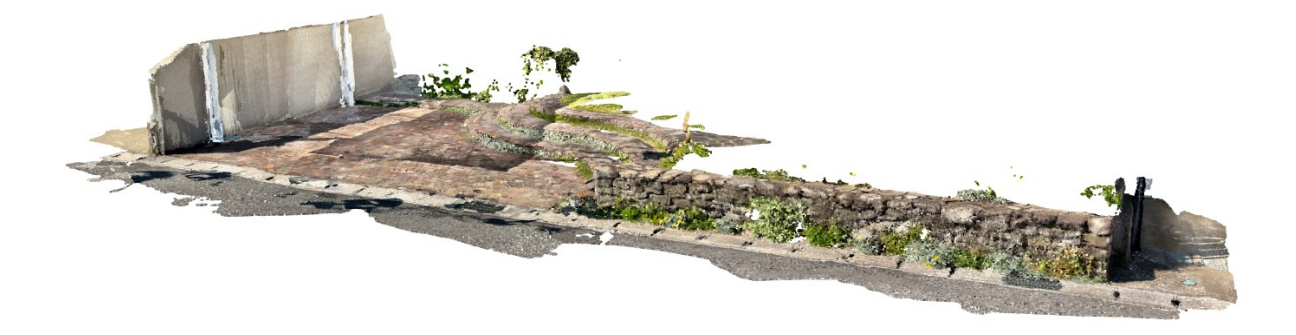

#### **RIKCAD9/RIKCAD8**

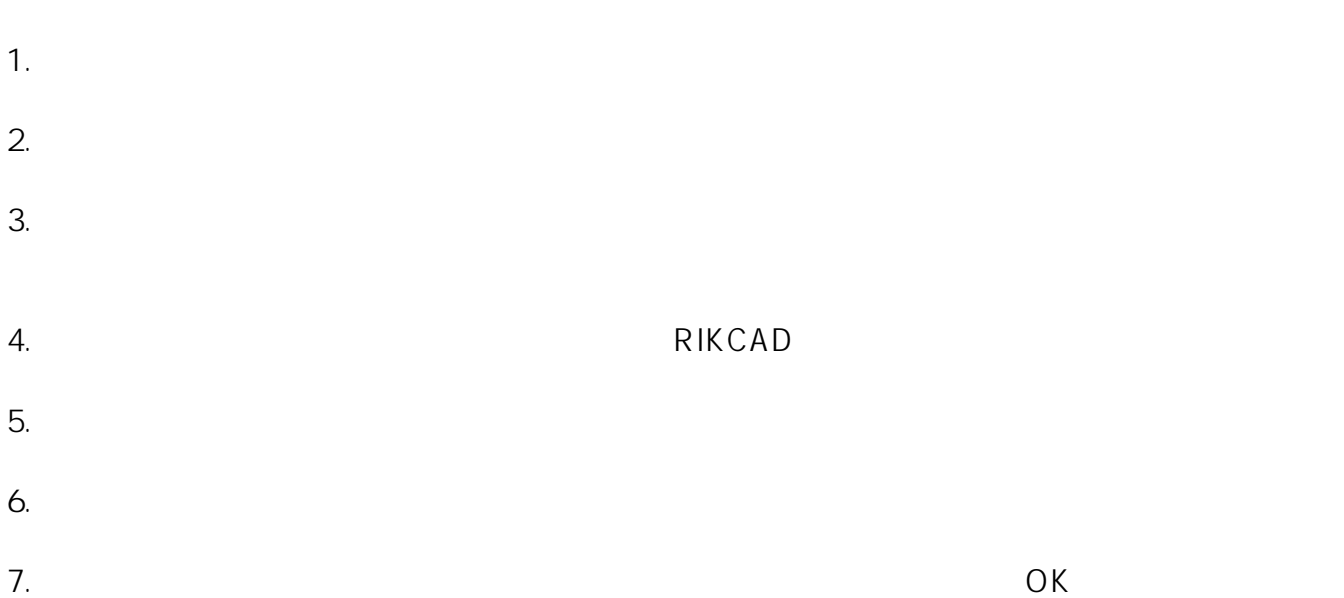

ページ 8 / 10 **(c) 2024 RIK <k\_sumatani@rikcorp.jp> | 2024-04-30 22:29:00** [URL: http://faq.rik-service.net/index.php?action=artikel&cat=51&id=983&artlang=ja](http://faq.rik-service.net/index.php?action=artikel&cat=51&id=983&artlang=ja)

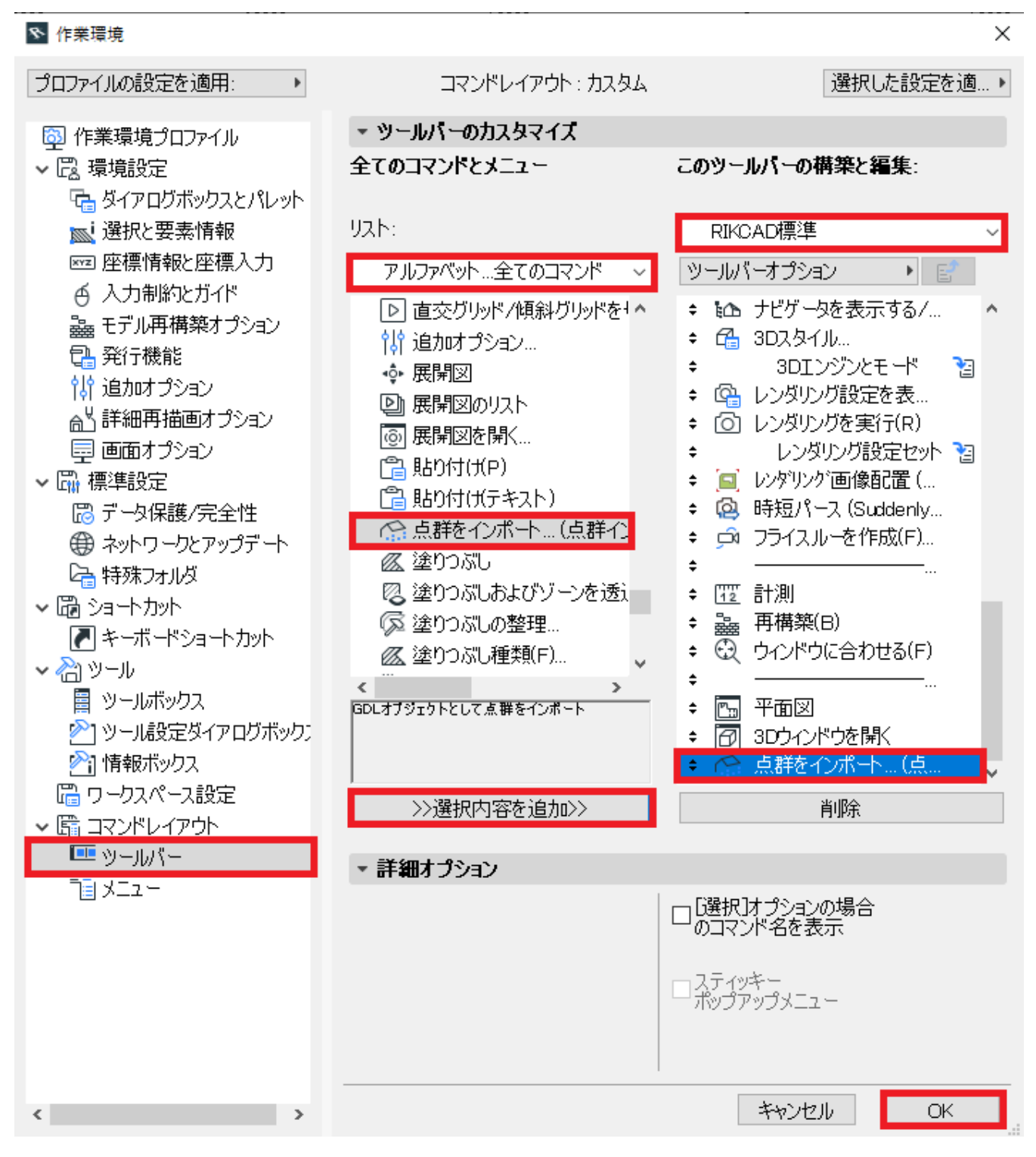

 $8.$ 

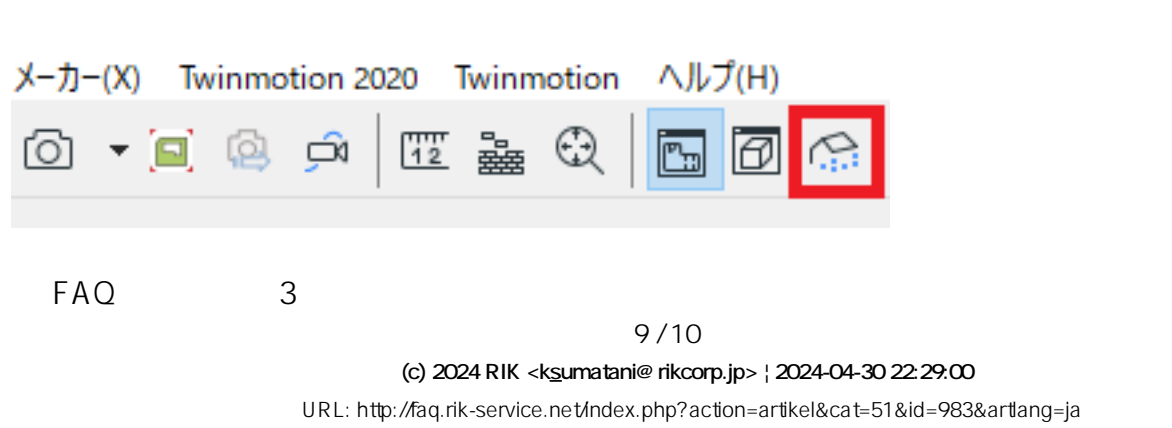

 $\frac{3}{100}$ 

ID: #1982

 $: 2022 - 03 - 2806.29$ 

 $\ddot{\phantom{a}}$ :  $\ddot{\phantom{a}}$ :  $\ddot{\phantom{a}}$ :

10/10 **(c) 2024 RIK <k\_sumatani@rikcorp.jp> | 2024-04-30 22:29:00** [URL: http://faq.rik-service.net/index.php?action=artikel&cat=51&id=983&artlang=ja](http://faq.rik-service.net/index.php?action=artikel&cat=51&id=983&artlang=ja)